## **How to install the Teams mobile app**

You can install Teams on your mobile device in a few different ways. The easiest way is to open the Google Play Store (on Android devices) or the Apple App Store (on iOS devices) and search for the Teams mobile app. Another way is to use your mobile web browser and sign into **[Teams](https://teams.microsoft.com/)** and then tap the icon for installing the mobile app.

The icon on the website to install the mobile app is a shortcut that takes you to the relevant app store. You'll probably find it easier to just go straight to the iOS or Android app store and search for Microsoft Teams instead of trying to navigate your mobile web browser to the Teams website.

## **Installing on iOS**

To install the Teams mobile app on your iPhone or iPad:

- 1. **Open the Apple App Store on your iOS device.**
- 2. **Tap the Search icon in the store and type** Microsoft Teams**.** Make sure you choose the Microsoft app, as shown.
- 3. **Tap the download link to install the app on your device.**
- 4. **Once the app has finished downloading and installing, tap the Open button.**

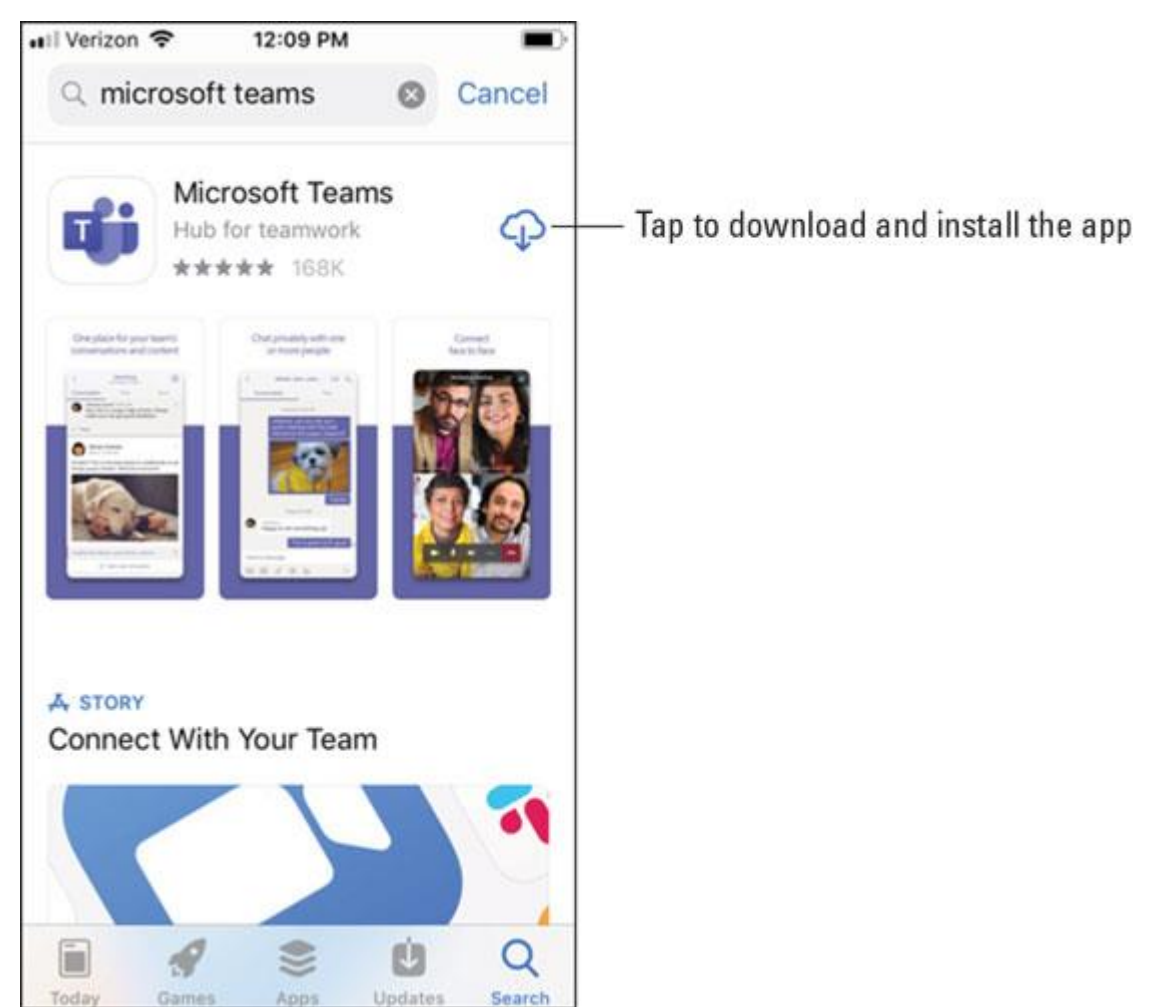

Installing the Teams app from the Apple App Store.

## **Installing on Android**

To install the Teams mobile app on your Android phone or tablet:

- 1. **Open the Google Play Store on your Android device.**
- 2. **Tap the Search icon in the store and type** Microsoft Teams**.** Make sure you choose the Microsoft app, as shown.
- 3. **Tap the Install button to install the app on your device.**
- 4. **Once the app has finished downloading and installing, tap the Open button.**

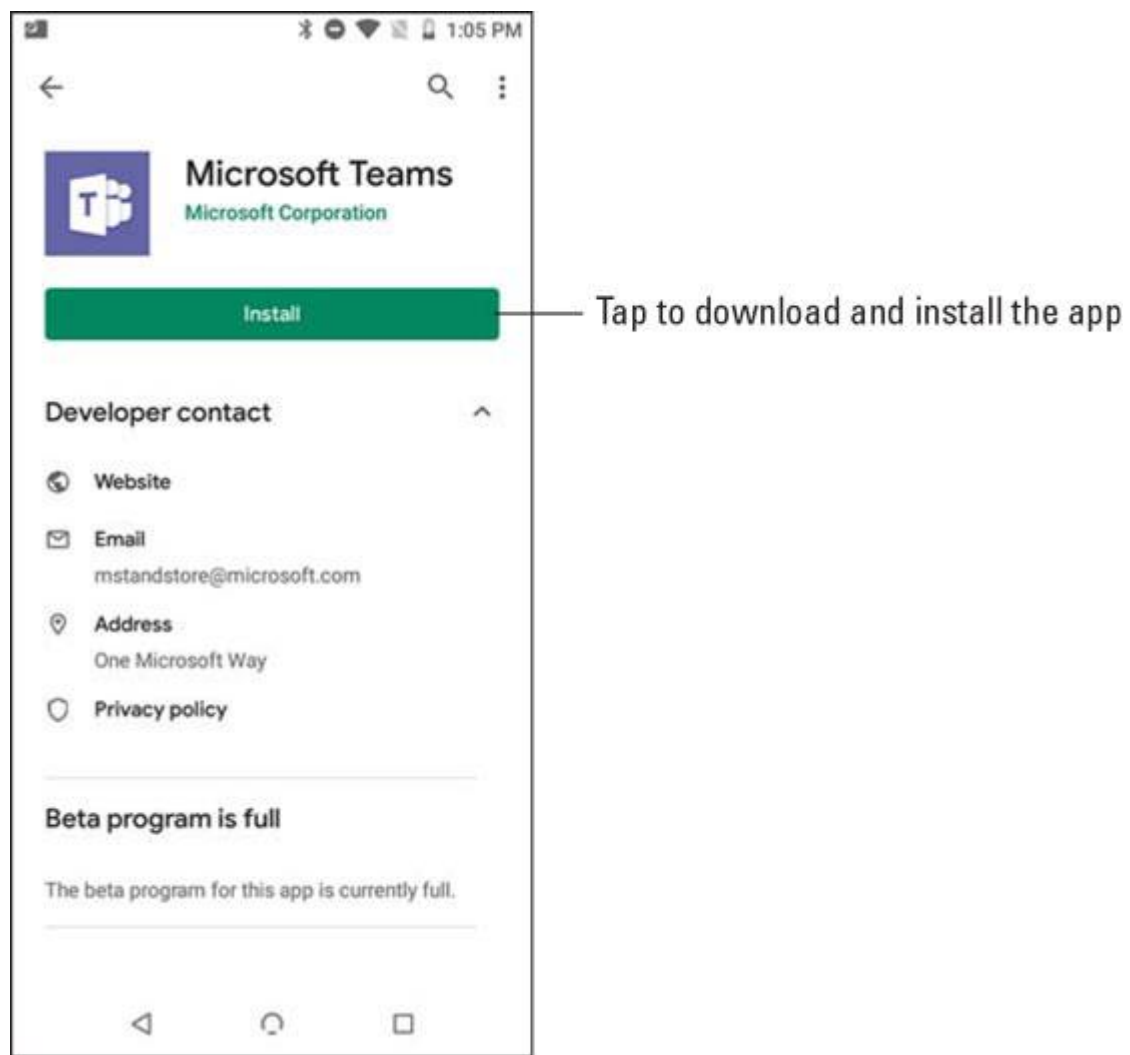

Installing the Teams app from the Google Play Store.

When you first open the Teams mobile app, you are presented with a sign-in screen where you can choose to sign in to Teams, as shown. Tap the Sign In button and then enter your Office 365 credentials that you created when you signed up for the Office 365 trial in Chapter 1. Teams loads and walks you through some tips on using the app. Once you get through the tips, you can start working with Teams, as you will see in the next section.

If you have already signed in to any other Office 365 app on your mobile device, such as Outlook, you can just select that account and Teams will automatically log you in using the credentials that are already cached on the device.

If you want to skip signing up for Office 365, you can also sign up for a free account just by downloading the app on your mobile device and then tapping the Sign Up for Free button shown.

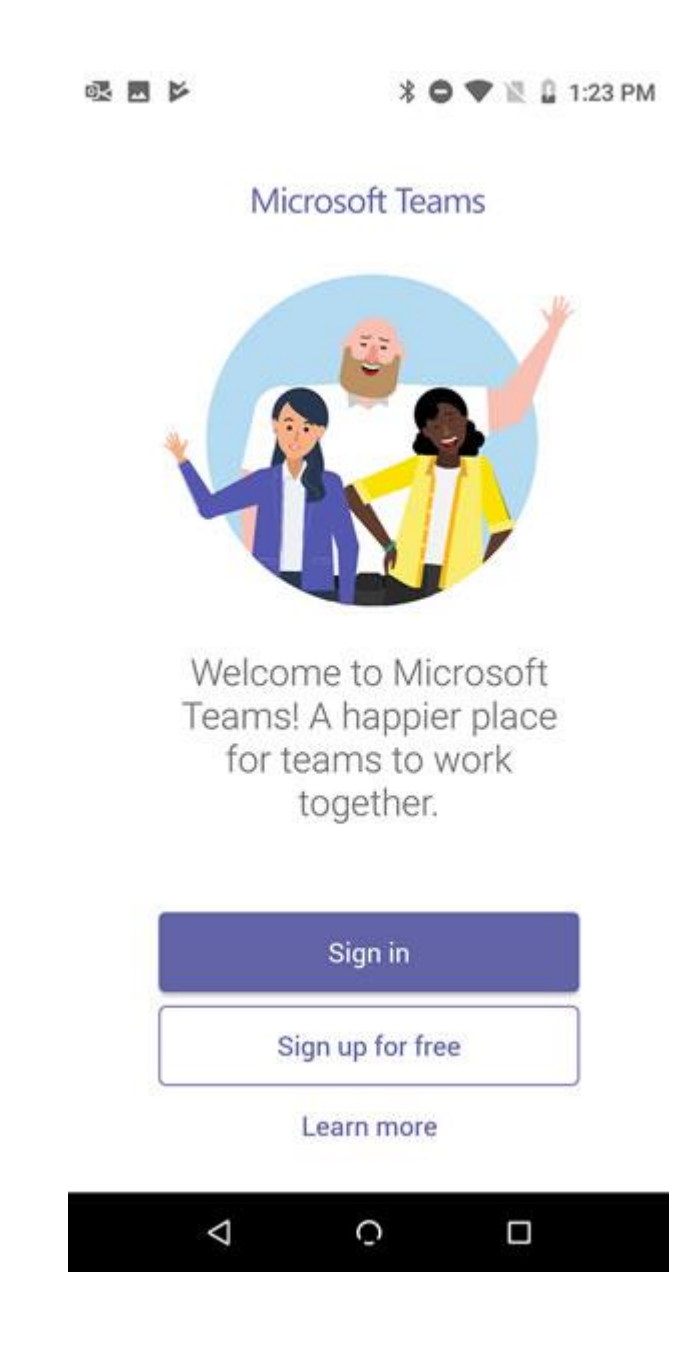